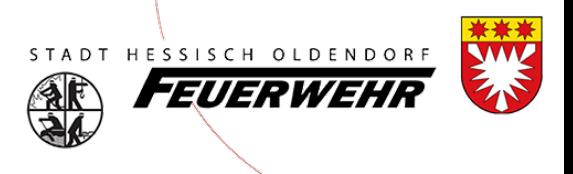

# **Benutzerhandbuch FeuerON**

Thema: **Modulare Grundlagenausbildung** Erfassung der Module in FeuerON

# **Stadtfeuerwehr Hessisch Oldendorf**

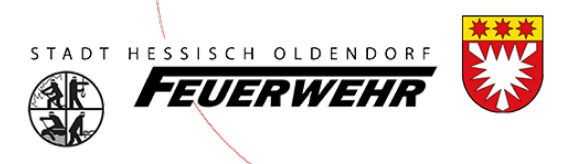

### Vorwort

Um die gesamte Feuerwehr über ein Programm zu verwalten, hat sich das Land Niedersachen für FeuerON von Dräger entschieden. Hier sollen alle Informationen gespeichert werden, die für die Feuerwehr wichtig sind. In diesem Handbuch soll festgehalten werden, wie Dienstbücher für die modulare Grundlagenausbildung in FeuerON im Stadtgebiet Hessisch Oldendorf eingepflegt bzw. hinterlegt werden.

### Aufruf FeuerON

Das Programm FeuerON wird über den Link [https://FeuerON.de](https://feueron.de/) aufgerufen. Hierfür ist zwingend ein Benutzerkonto erforderlich.

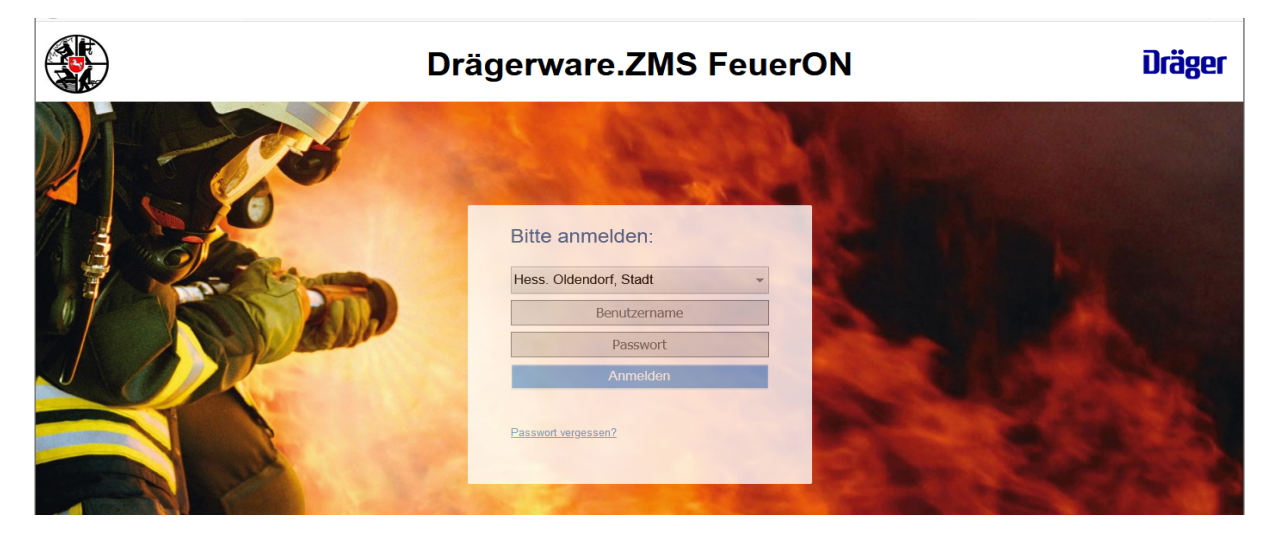

# Menüleiste

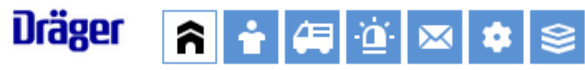

Das Menü ist in verschiedenen Modulen aufgebaut.

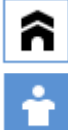

Übersicht: Hier erhalten Sie eine Übersicht der letzten Aktivitäten

Personen: Hier können Sie die Personen einsehen und bearbeiten.

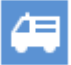

Technik: In diesem finden Sie sämtliche Technik

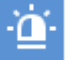

Berichte: In diesem sind die Einsatzberichte und Dienstbücher

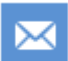

Adressen: Hier sind Stadtgebietsseitig zentrale Adressen hinterlegt

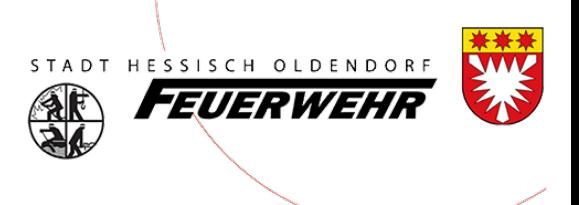

## **Eintrag MGA in FeuerON erfassen**

#### Grunddaten

Um einen Eintrag im "Dienstbuch" für die MGA (modulare Grundlagenausbildung) anzulegen, wird ein normaler Dienstbucheintrag in FeuerON erfasst. Zudem ist das papierhafte Nachweisbuch zu pflegen:

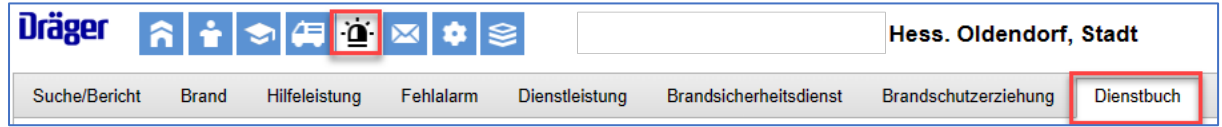

Nachdem Sie den Dienstbucheintrag ausgewählt haben, ergänzen Sie wie gewohnt die Daten mit Beginn/Ende etc. – bei der MGA gibt es aktuell die Besonderheit, dass bei dem Objektnamen (rot markiert) das jeweils Modul mit angegebene werden muss:

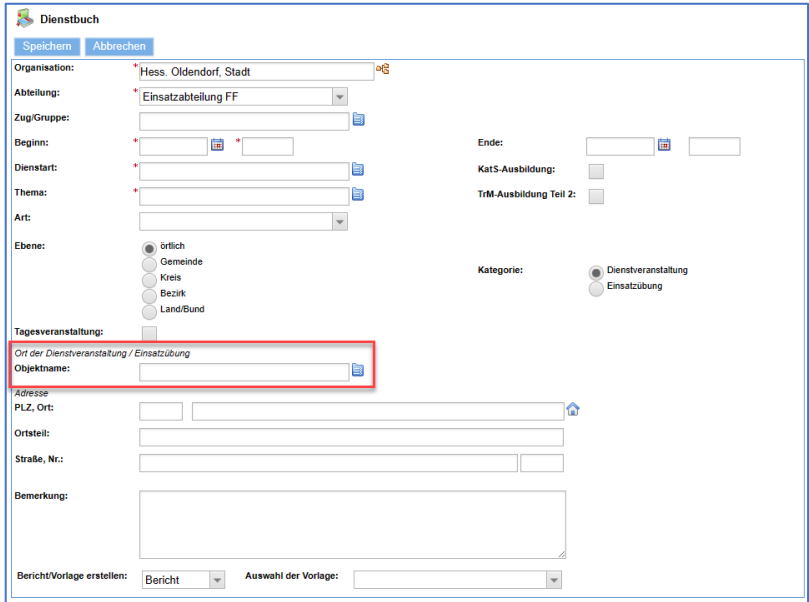

Dieses kann über das rechte Symbol (Auswahl Adressen) gesucht werden. Nachdem Klick auf das Symbol wird als Name "MGA" eingegeben und auf "Suchen starten" geklickt. Nun werden sämtliche Module angezeigt. Hier wählen Sie entsprechend des geschulten Moduls aus und klicken auf dieses zur Übernahme.

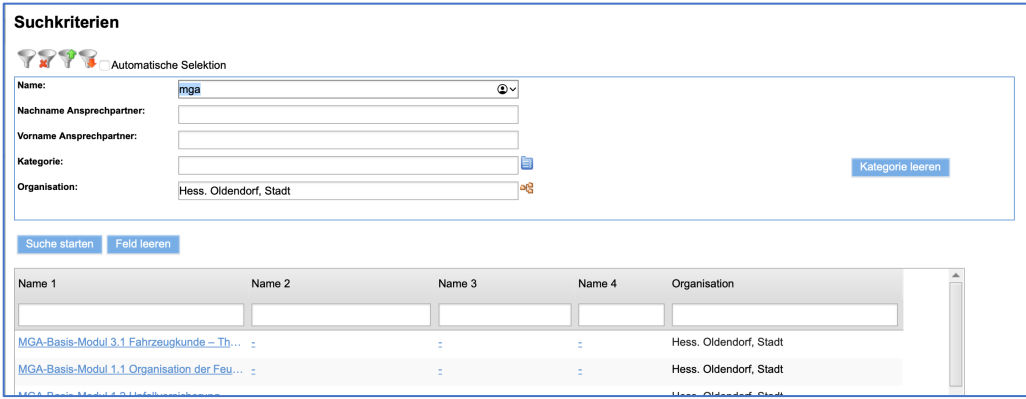

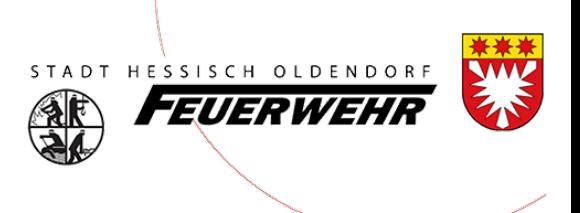

#### Beispielerfassung für das 1. Modul:

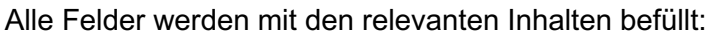

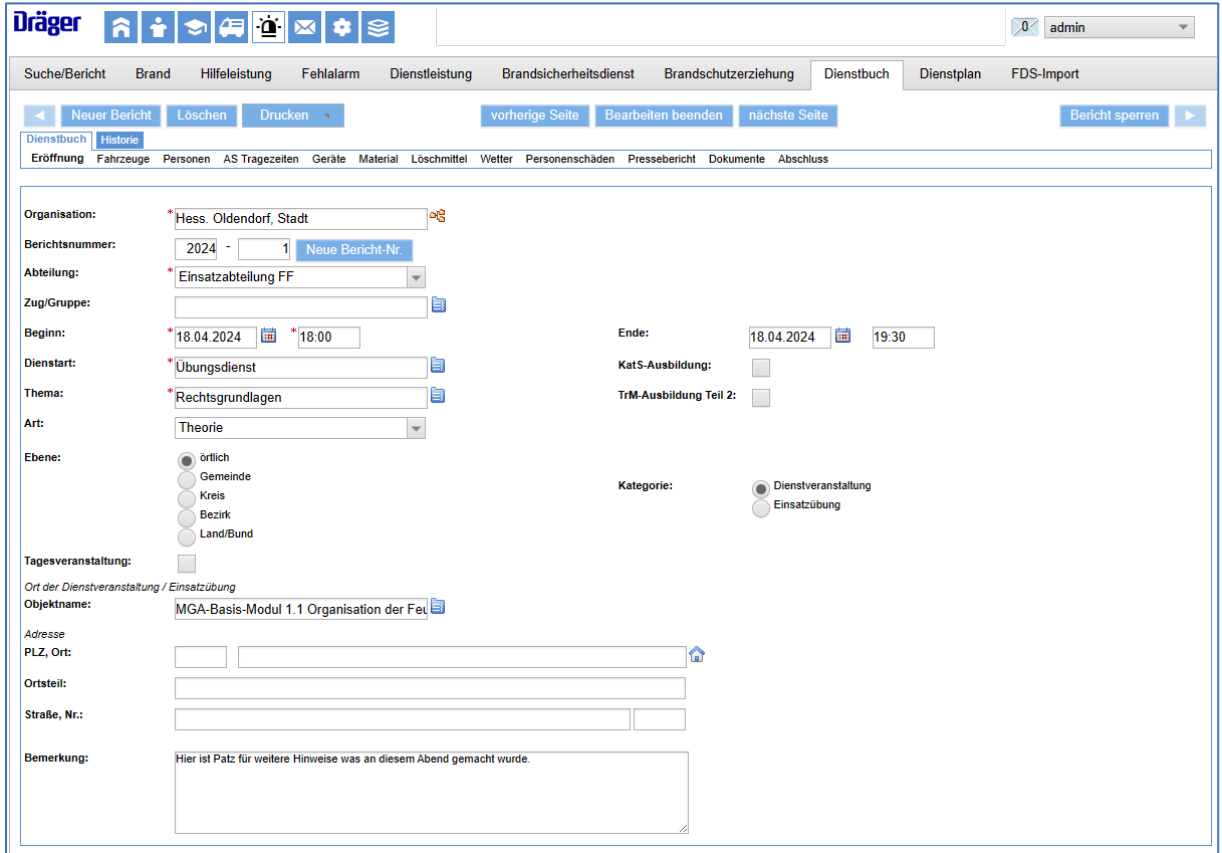

Im Feld "Objektname" wurde der Name des Modul 1.1 über die Adressen automatisch übernommen.

Unter dem Feld "Bemerkungen" können weitere Hinweise ergänzt werden, z.B. was genau durchgeführt wurde. Dieses kann auch in Stichwörtern dokumentiert werden.

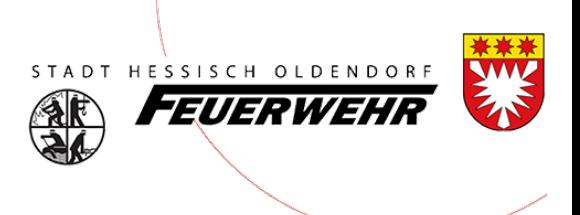

#### Personen hinzufügen

Über den Button "Neuer Eintrag" können die Personen, die an diesen Dienst teilgenommen haben, hinzugefügt werden:

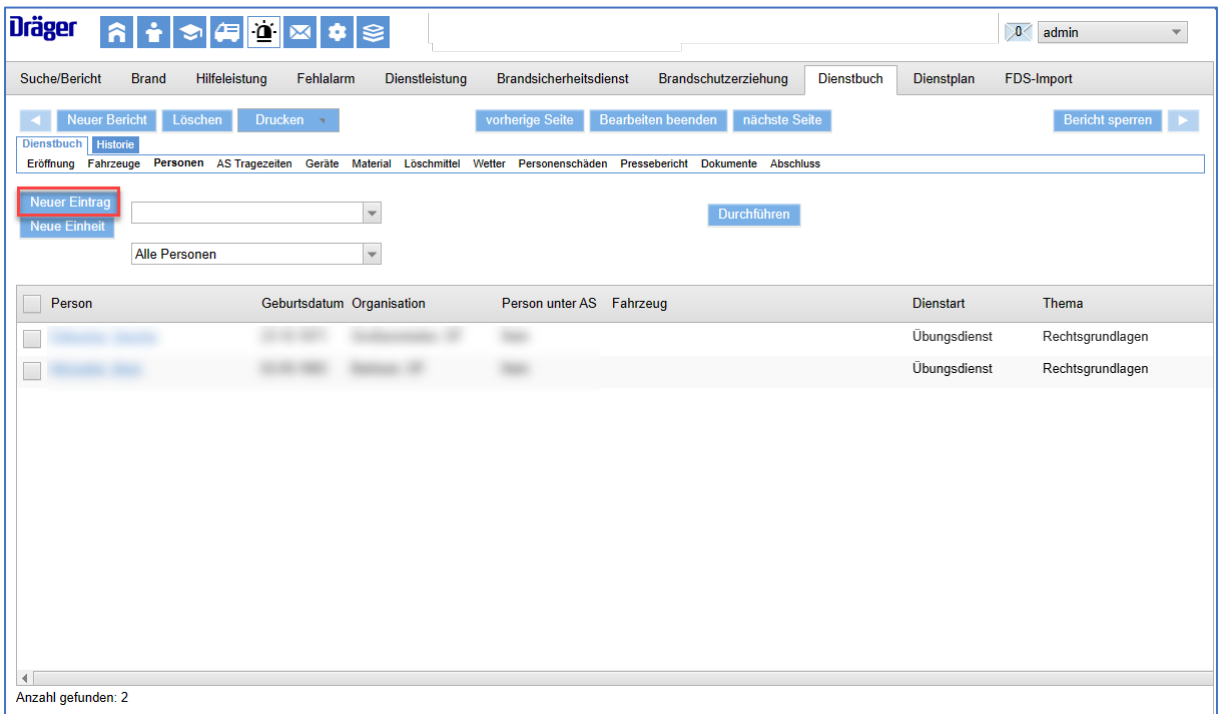

Nachdem alles erfasst wurde, muss der Bericht noch gesperrt werden. Dieses geschieht über den Button "Bericht sperren".

Hinweis: Danach können keine Änderungen mehr vorgenommen werden.

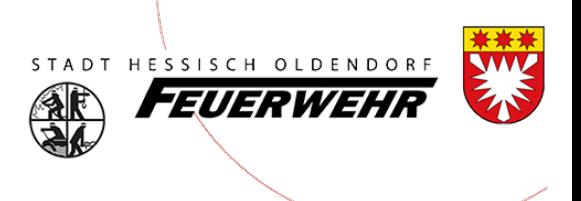

#### **Objektname**

Übersicht über die Module:

MGA-Basis-Modul 1.1 Organisation der Feuerwehr MGA-Basis-Modul 1.2 Unfallversicherung MGA-Basis-Modul 2.0 Brennen und Löschen MGA-Basis-Modul 3.1 Fahrzeugkunde – Theorie MGA-Basis-Modul 3.2 Fahrzeugkunde - Praxis MGA-Basis-Modul 4.1 Persönliche Ausrüstung und erweiterte Ausrüstung MGA-Basis-Modul 4.2 Löschgeräte, Schläuche und Armaturen MGA-Basis-Modul 4.3 Geräte für die einfache technische Hilfeleistung MGA-Basis-Modul 4.4 Rettungsgeräte – Knoten und Stiche MGA-Basis-Modul 4.5 Rettungsgeräte – Leitern MGA-Basis-Modul 4.6 Rettungsgeräte – Sonstige MGA-Basis-Modul 4.7 Beleuchtungs- und Warngerät MGA-Basis-Modul 5.1 Erste Hilfe MGA-Basis-Modul 5.2 Physische und psychische Belastungen im Einsatz MGA-Basis-Modul 5.3 Erste Hilfe Fortbildung MGA-Basis-Modul 6.0 Verhalten bei Gefahr MGA-Basis-Modul 7.0 Rettung MGA-Basis-Modul 8.1 Einheiten im Löscheinsatz – Praxis MGA-Basis-Modul 8.2 Einsatzübung MGA-Basis-Modul 9.1 Einheiten im Hilfeleistungseinsatz MGA-Basis-Modul 9.2 Einsatzübung MGA-Basis-Modul 10.1 ABC-Gefahrstoffe MGA-Basis-Modul 10.2 ABC-Gefahrstoffe MGA-Basis-Modul 11.1 Rechtsgrundlagen (Funk) MGA-Basis-Modul 11.2 Grundlagen des Digitalfunks MGA-Basis-Modul 11.3 Gerätekunde und -bedienung MGA-Basis-Modul 11.4 Grundsätze des Sprechfunkbetriebes MGA-Basis-Modul 11.5 Sprechfunkbetrieb MGA-Basis-Modul 12.0 Objektkunde MGA-Basis-Modul 13.0 Zivil- und Katastrophenschutz MGA-Basis-Modul 13.1 Grundlagen des Zivil- und Katastrophenschutzes MGA-Basis-Modul 13.2 Besondere Gefahren im Zivilschutz, Kampfmittel

MGA-Basis-Modul 13.3 Sonderfahrzeuge

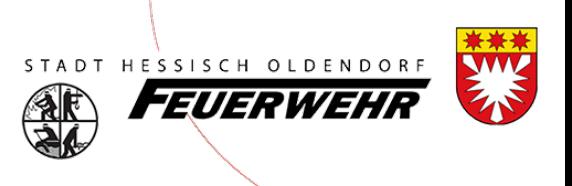

#### **Fehlermeldung** beim Sperren eines Berichtes

Bei dem Sperren des Berichtes kann es vorkommen, dass manche Pflichteingaben nicht hinterlegt wurden. In der unten aufgeführten Meldung ist beschrieben, wo diese Eingaben fehlen. Nachdem Sie diese gepflegt haben, können Sie auf "Bericht sperren" klicken – nun sollte keine Meldung erscheinen.

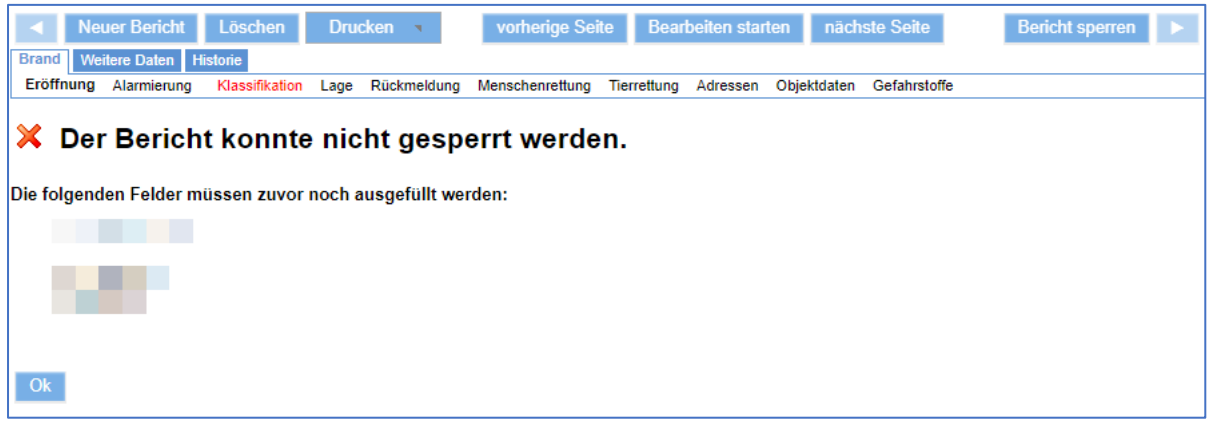

#### Ansprechpartner

Bei Fragen stehen euch eure Administratoren FeuerON zur Seite.

[https://www.feuerwehr-hessisch-oldendorf.de](https://www.feuerwehr-hessisch-oldendorf.de/)

#### Versionsnachweis

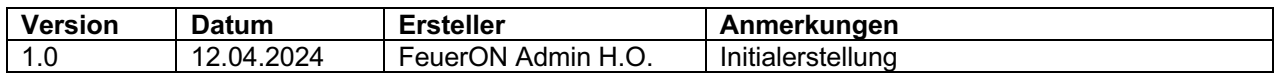